راهنماي ثبت نام بدون آزمون مقطع دکتري )استعدادهاي درخشان( دانشگاه اصفهان سال 1403

راهنماي ثبت نام بدون آزمون مقطع دکتري (استعدادهاي درخشان) سال تحصیلي ۱۴۰۴–۱۴۰۳ دانشگاه اصفهان

داوطلب گرامی برای ثبت نام لازم است مراحل زیر را به ترتیب انجام دهید:

به سیستم خدمات آموزشی دانشگاه اصفهان به آدرس <http://golestan.ui.ac.ir/>home وارد شوید و بر روی گزینه ورود به سیستم کلیک کنید.

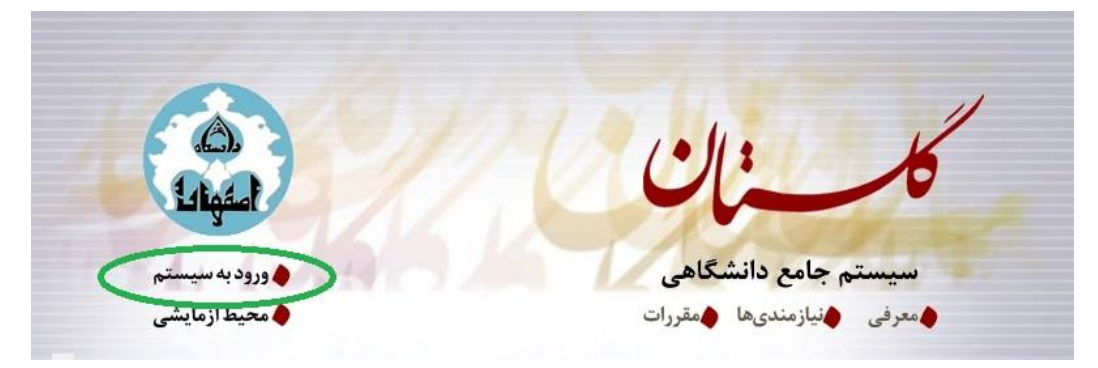

با ورود به صفحه بعدي کد امنیتی مشاهده شده را درون کادر مربوط وارد نموده و سپس کوتاه مدت ؒ کلیک نمایید.

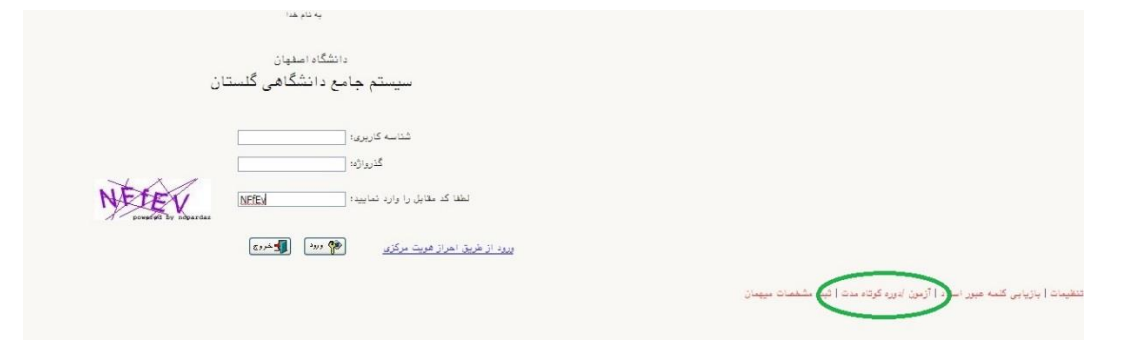

پس از ورود صفحه زير مشاهده مي شود که لازم است مسير مشخص شده در تصوير را طي نماييد. (آزمون | ثبت نام | ثبت مشخصات اولیه داوطلب آزمون(

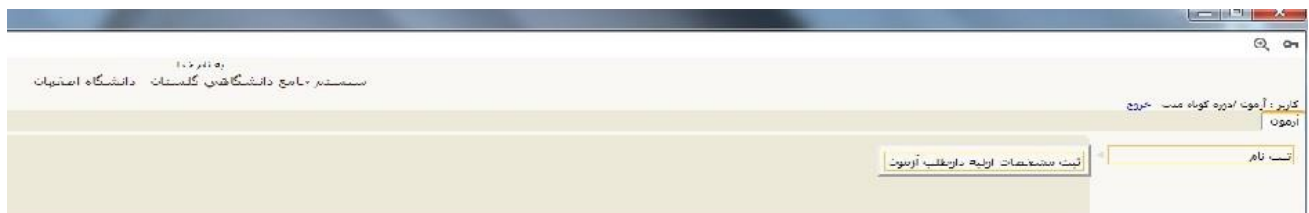

در اين قسمت لازم است در فيلد "عنوان آزمون" عنوان "پذيرش دانشجويان دکتري بدون آزمون ورودي سال ١۴٠٣ دانشــگاه اصــفهان" را انتخاب و ســـپس کلیه اطلاعات موجود در فرم را تکمیل نموده و بر روي گزينه "ثبت موقت م شخ صات داوطلب" کلیک نمایید. سپس شماره پرونده داوطلب درج شده تو سط سیستم در قسمت مربوط را يادداشت نمايید.

**الزم به ذکر است "شناسه کاربري" و "گذرواژه" را بايد براي ادامه مراحل ثبت نام به خاطر داشته باشيد.**

راهنمای ثبت نام بدون آزمون مقطع دکتری (استعدادهای درخشان) سال تحصیلی ۱۴۰۴–۱۴۰۳ دانشگاه اصفهان

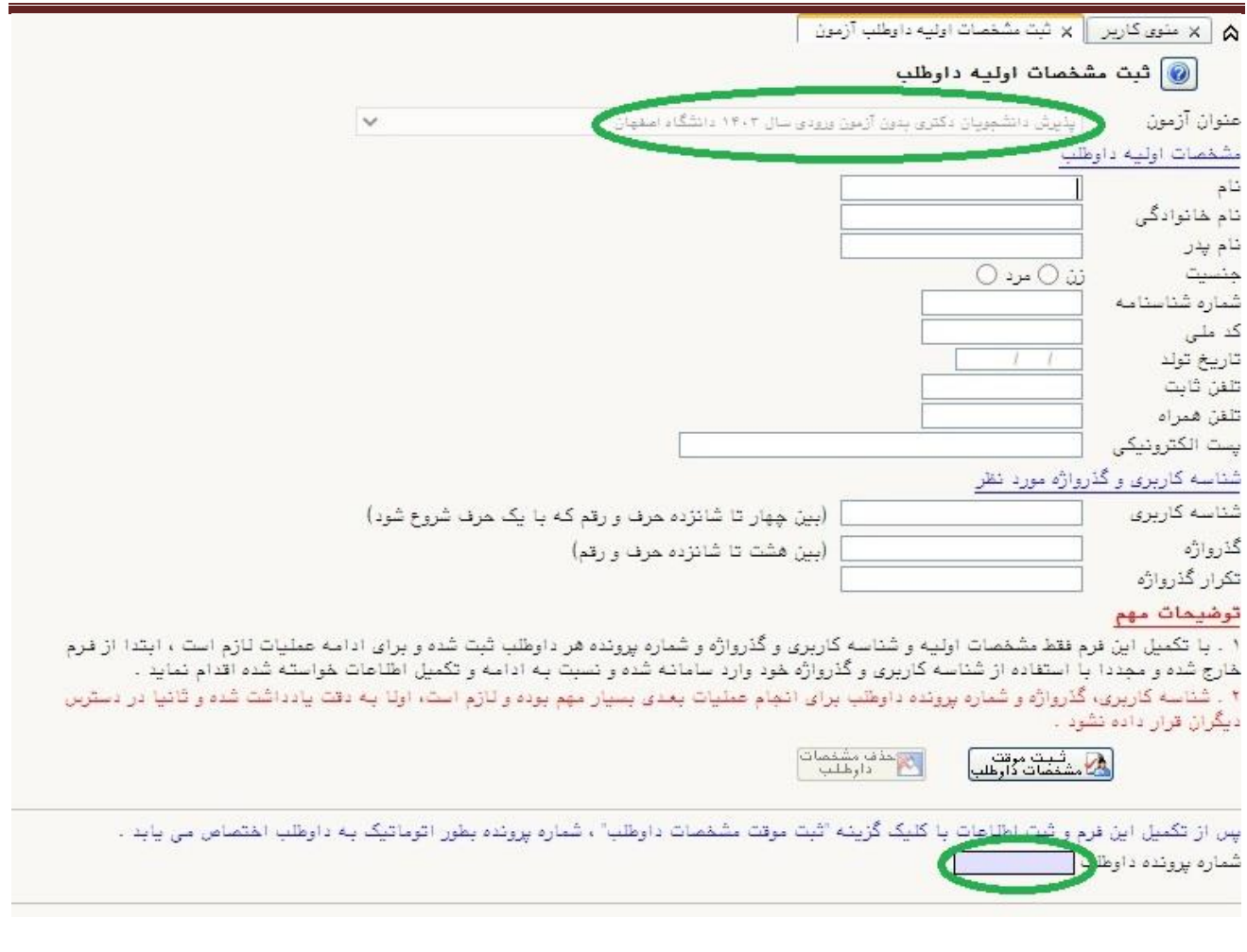

پس از دريافت شماره پرونده براي ادامه ثبت نام الزم است بر روي گزينه "خروج" مشاهده شده در باالي صفحه کلیك نمايید. سپس مجدداً با استفاده از گزينه "ورود به سیستم" و درج شناسه کاربري، گذرواژه تعريف شده توسط داوطلب

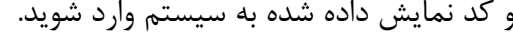

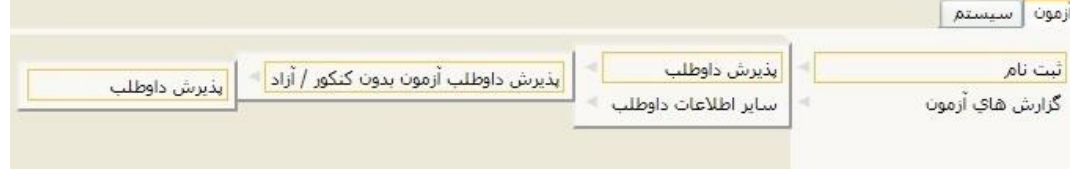

در مسير فوق (ثبت نام | پذيرش داوطلب | پذيرش داوطلب آزمون بدون کنکور / آزاد | پذيرش داوطلب) وارد شويد.

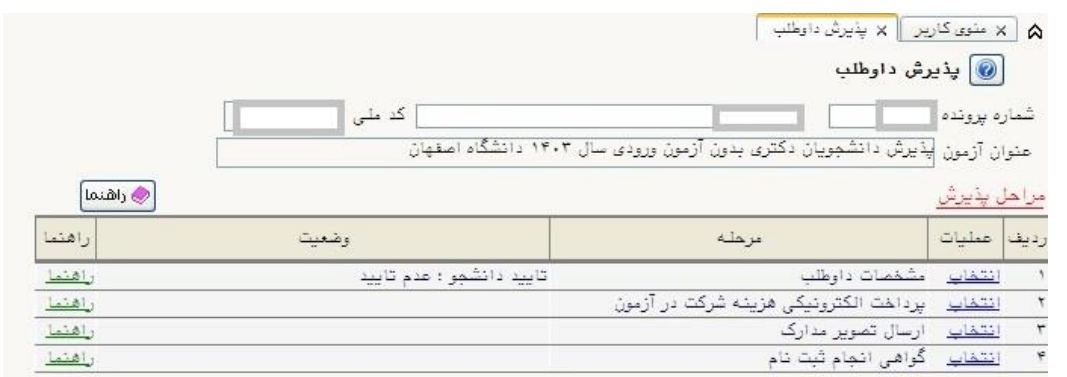

معاونت آموزشي و تحصيلات تكميلي

راهنماي ثبت نام بدون آزمون مقطع دکتري (استعدادهاي درخشان) سال تحصیلي ۱۴۰۴–۱۴۰۳ دانشگاه اصفهان

ابتدا با کلیك بر روي گزينه انتخاب مطابق تصوير زير نسبت به تکمیل اطالعات درخواستی اقدام و براي ثبت بر روي

گزينه اعمال تغییرات کلیك نمايید.

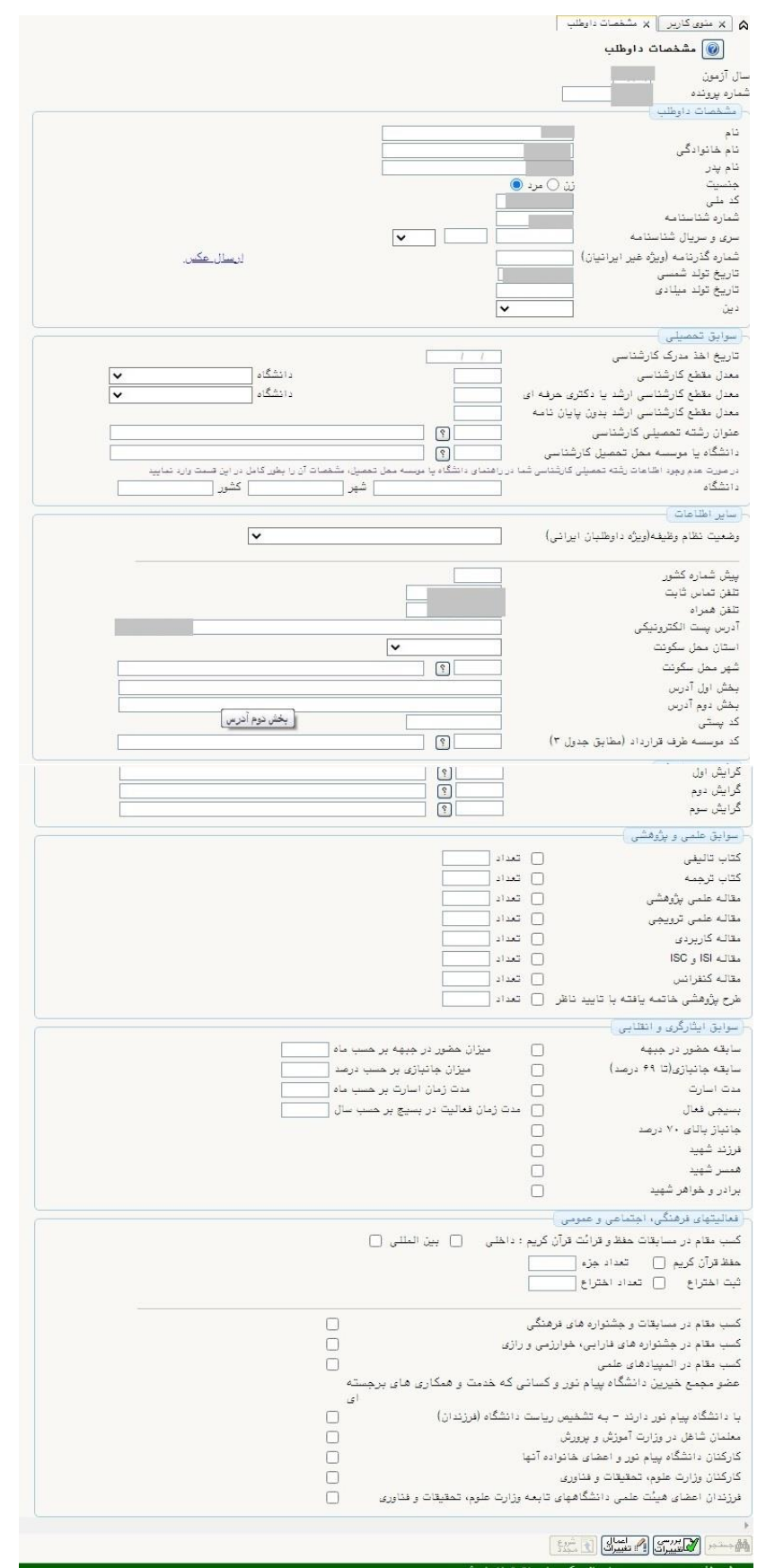

راهنمای ثبت نام بدون آزمون مقطع دکتری (استعدادهای درخشان) سال تحصیلی ۱۴۰۴–۱۴۰۳ دانشگاه اصفهان

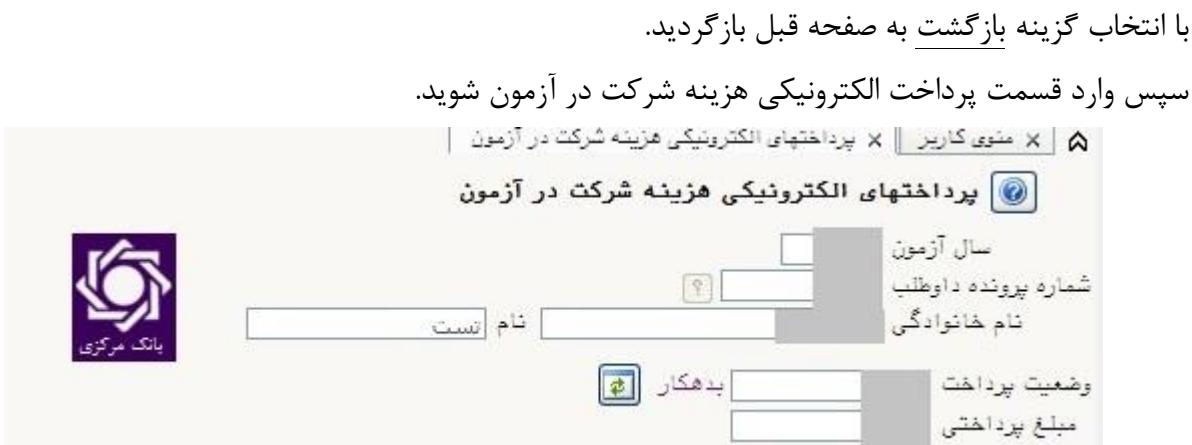

بر روي آيکون بانك مرکزي کلیك نموده تا وارد صفحه پرداخت بانك شويد.

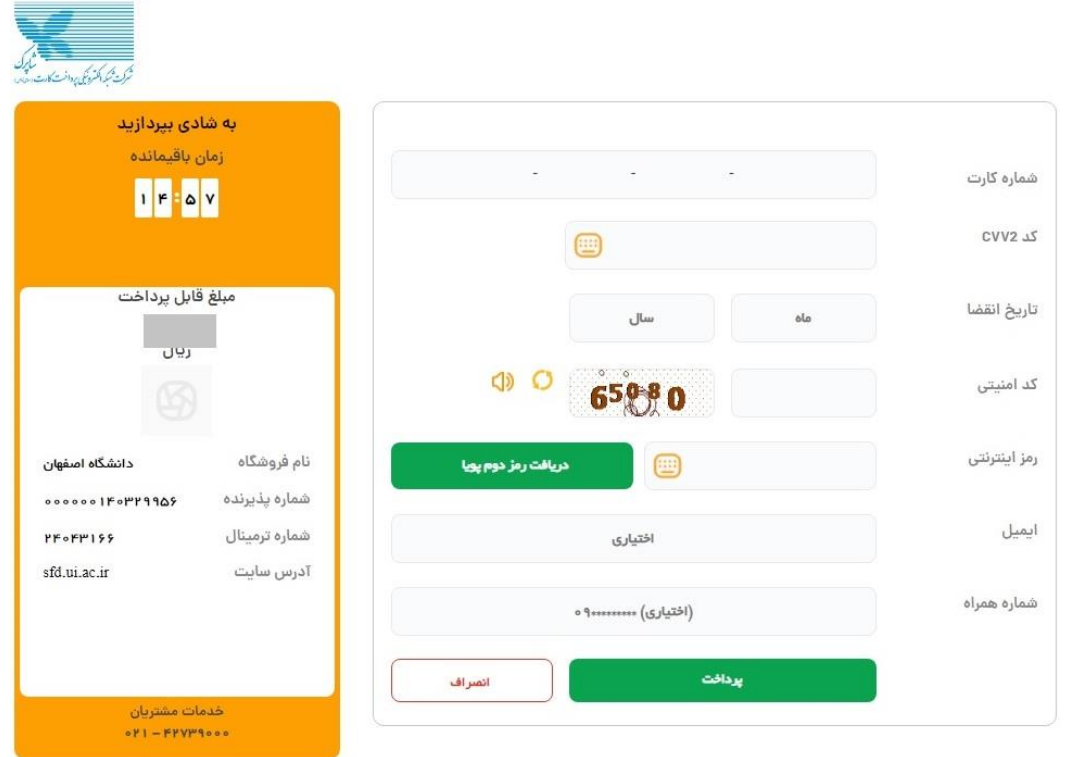

پس از پرداخت هزينه شركت در آزمون (مبلغ ۳/۰۰۰/۰۰۰ ريال معادل سيصد هزار تومان)، وارد مرحله ارسال تصوير مدارک شويد و نسبت به بارگذاري کلیه مدارک مشخص شده اقدام نمايید.

> **توضيح :1** الزم است کلیه فايل ها با فرمت و حجم تعیین شده در متن فراخوان باشند. توضيح ۲: مدارکی که در ستون "اجباری بودن" دارای گزينه بلی می باشند بايستی بارگذاری شوند.

راهنمای ثبت نام بدون آزمون مقطع دکتری (استعدادهای درخشان) سال تحصیلی ۱۴۰۴–۱۴۰۳ دانشگاه اصفهان

پس از ارسال کامل مدارک با استفاده از گزينه "گواهی انجام ثبت نام " نسبت به چاپ گواهی ثبت نام غیرحضوري پذيرش دانشجويان دکتري بدون آزمون ورودي سال 1403 دانشگاه اصفهان" اقدام نموده و از کامل شدن ثبت نام اولیه خود مطمئن شويد.

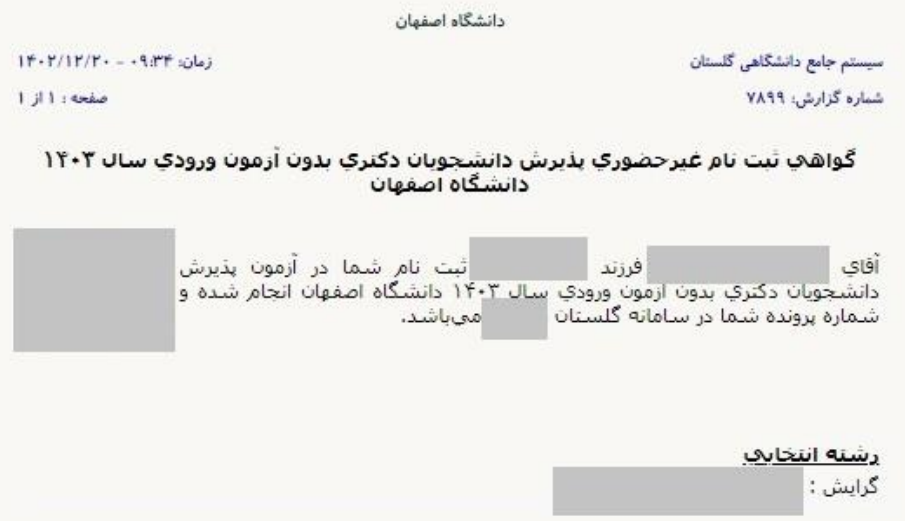